# **GPU nodes in Tetralith**

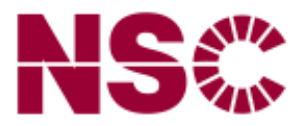

### **HARDWARE:**

- 170 retrofitted thin nodes
- 96 GiB of primary memory (RAM)
- One NVIDIA Tesla T4 GPU (Turing)
- One NVMe SSD scratch disk of ~2TiB

Further reading: [www.nsc.liu.se/systems/tetralith/](https://www.nsc.liu.se/systems/tetralith/)

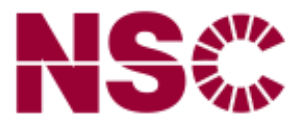

### **TESLA T4 SPECIFICATIONS:**

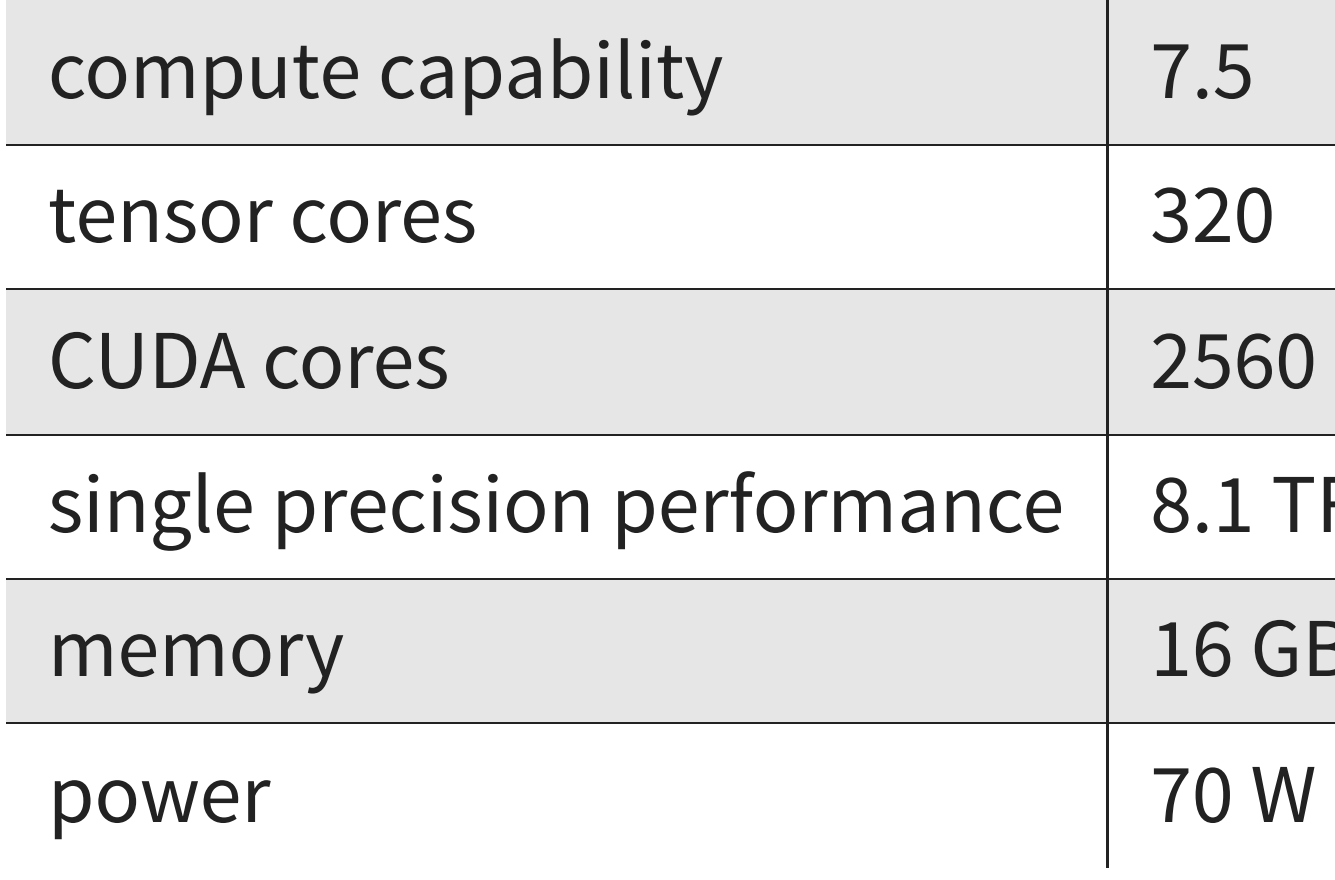

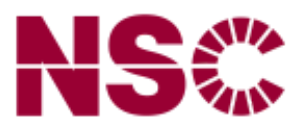

.1 TFLOPS

 $6$  GB

### **PRIMARILY SUITABLE FOR:**

- Machine learning
- Single precision FP (e.g. MD)
- Hardware accelerated graphics

Available to all projects with allocations on Tetralith!

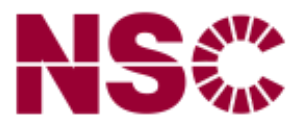

# **ALLOCATING A GPU NODE**

### Using interactive:

- [x\_torra@tetralith2]\$ interactive -n 1 -c 32 --gpus-per-task=1 -t 60 -A snic2022-5-301 --reservation=devel 1
- salloc: Pending job allocation 22767410
- salloc: job 22767410 queued and waiting for resources
- salloc: job 22767410 has been allocated resources
- 5 salloc: Granted job allocation 22767410
- salloc: Waiting for resource configuration
- salloc: Nodes n86 are ready for job
- [x\_torra@n86]\$ 8

-n 1 -c 32 **or (** -N 1 **)**

Allocate a complete compute node

--gpus-per-task=1 **or (** --gpus=1 **)**

Allocates the GPU

-A "slurm account"

Only needed if you are included in several projects

### --reservation=devel

Is for short (max 60 min.) jobs Don't use for longer jobs!

Always allocate a full compute node when using a GPU on Tetralith!

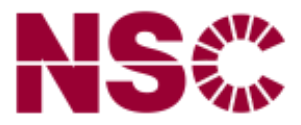

# **ALLOCATING A GPU NODE**

Batch script header:

### #!/bin/bash

#SBATCH --ntasks=1 #SBATCH --cpus-per-task=32 #SBATCH --gpus-per-task=1 #SBATCH --time=24:00:00 #SBATCH --account=snic2022-5-301

Here I've used long options (e.g. --ntasks=1), but short options (e.g. -n 1) also work!

Further reading: [www.nsc.liu.se/support/systems/tetralith-GPU-user-guide/](https://www.nsc.liu.se/support/systems/tetralith-GPU-user-guide/)

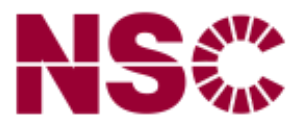

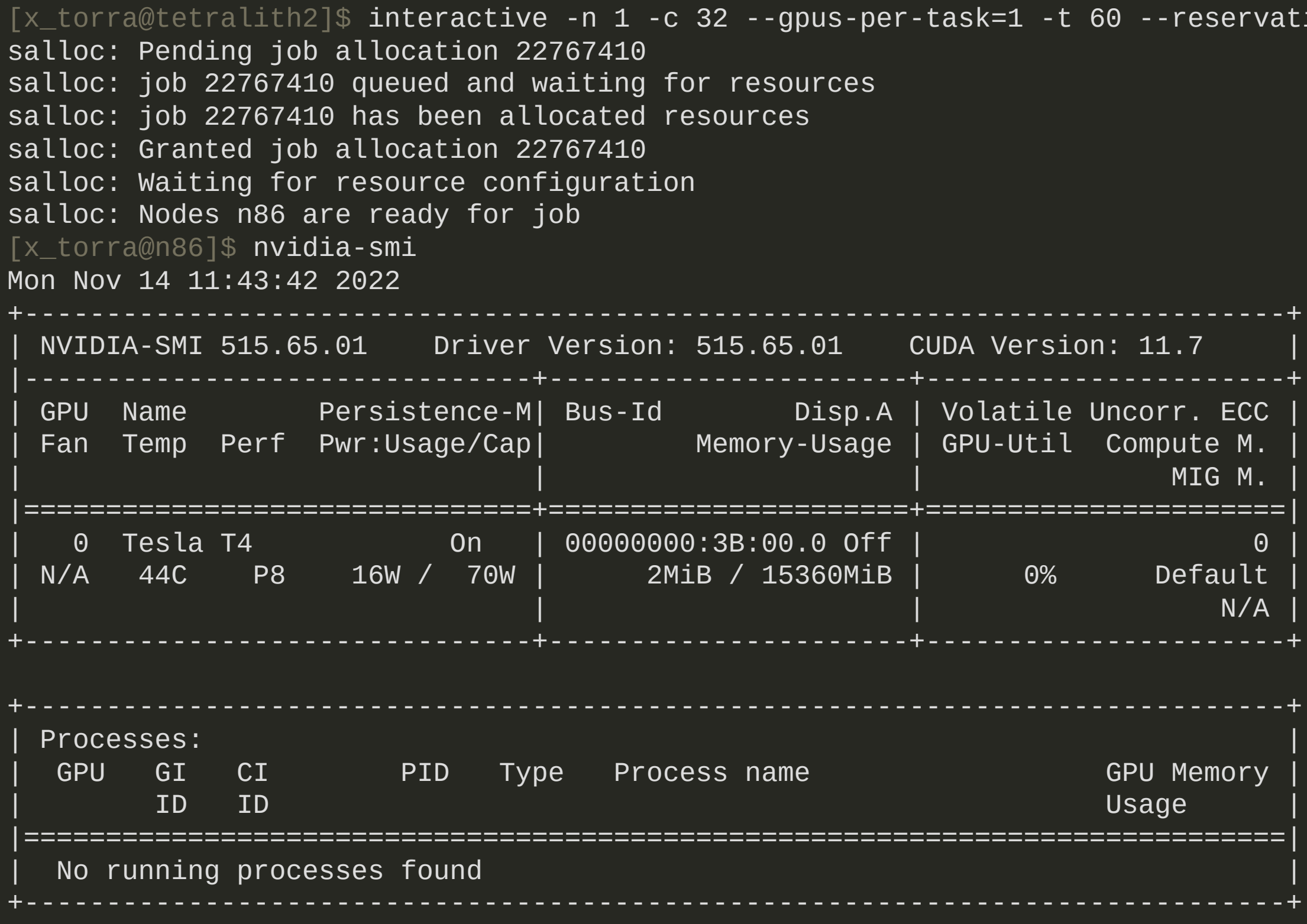

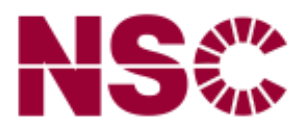

### vation=devel<sup>-</sup>

# **ALLOCATING A GPU NODE FOR GRAPHICS**

1. Login with ThinLinc!

2. Allocate a GPU node using interactive.vgl

3. Launch GUI with vglrun gui name

[x\_torra@tetralith1]\$ interactive.vgl -t 60 --reservation=devel Enabling VirtualGL mode. Adding --exclusive option. Note: your project will be charged for full nodes! Adding --constraint=virtualgl to enable VirtualGL. Adding --gres=gpu to allocate GPU to job. Allocating one GPU for the interactive shell to allow accelerated graphics. Note: GPU will not be available from e.g job ste Remember to use "vglrun <application>" to enable accelerated graphics for <application>. salloc: Pending job allocation 22779726 salloc: job 22779726 queued and waiting for resources salloc: job 22779726 has been allocated resources salloc: Granted job allocation 22779726 salloc: Waiting for resource configuration salloc: Nodes n1091 are ready for job [x\_torra@n1091]\$

Further reading: [www.nsc.liu.se/support/graphics/](https://www.nsc.liu.se/support/graphics/#running-demanding-accelerated-opengl-applications-tetralith-only)

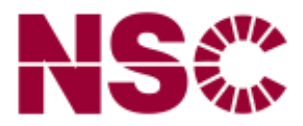

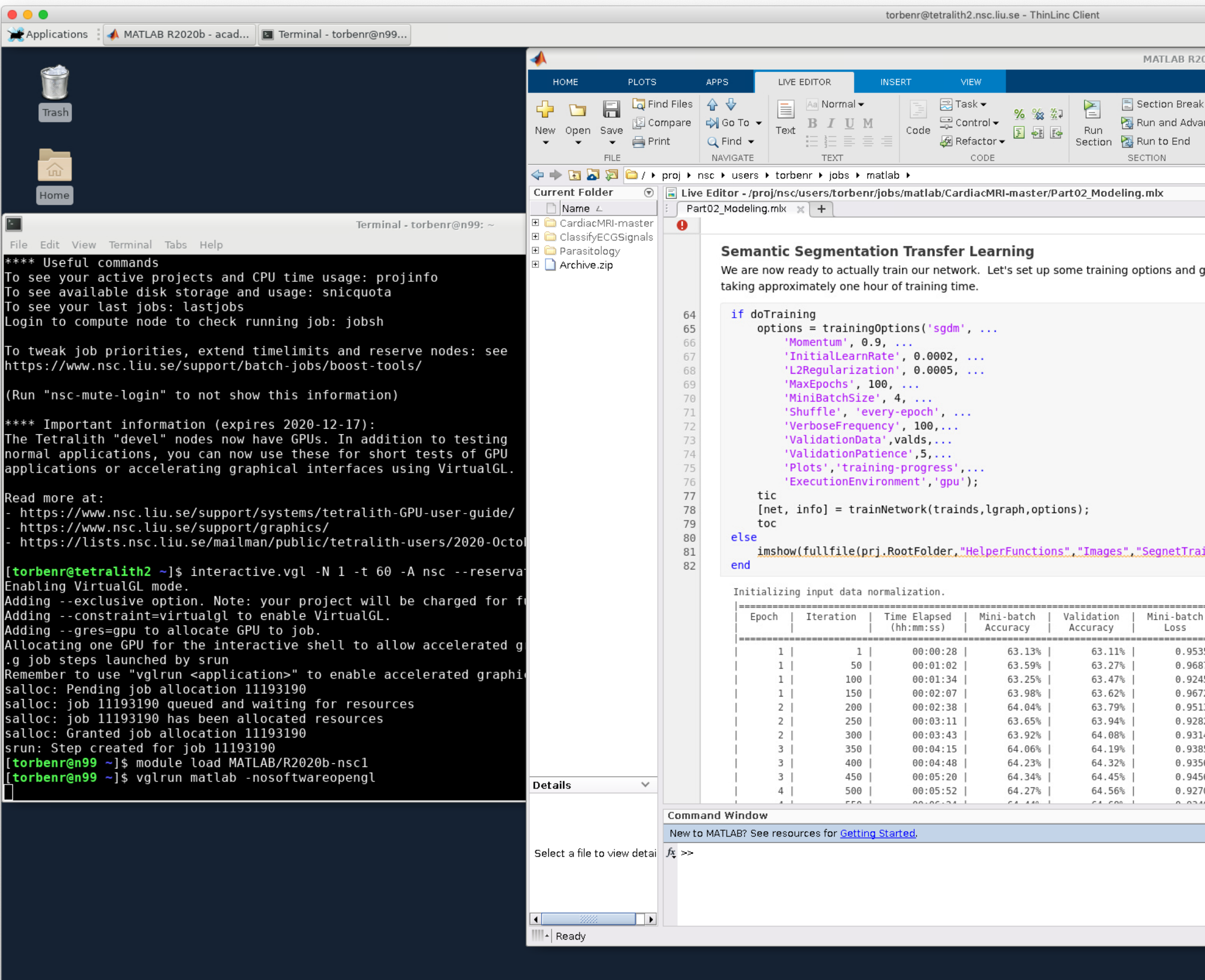

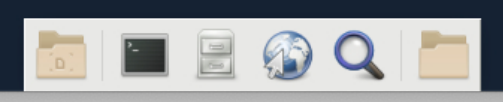

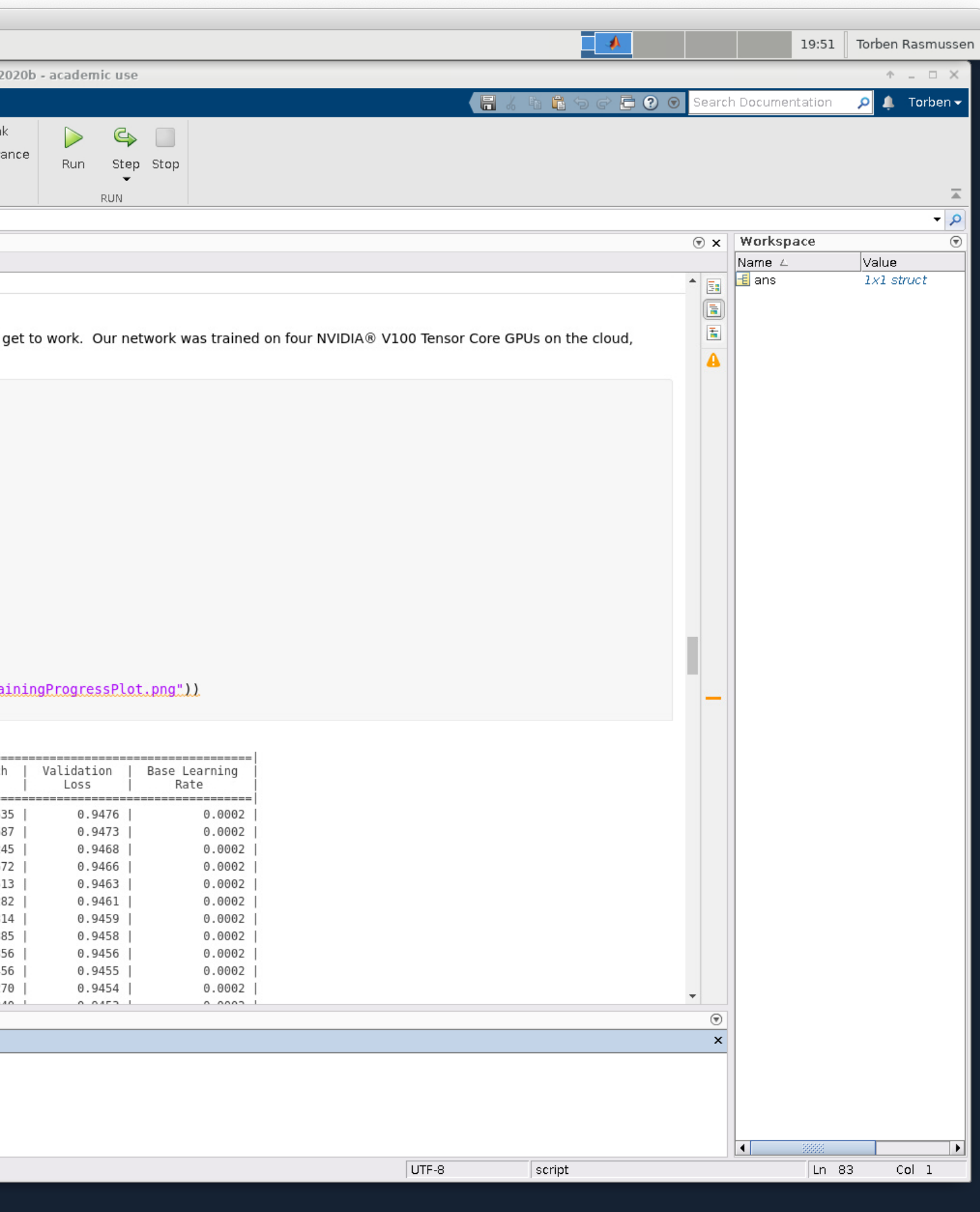

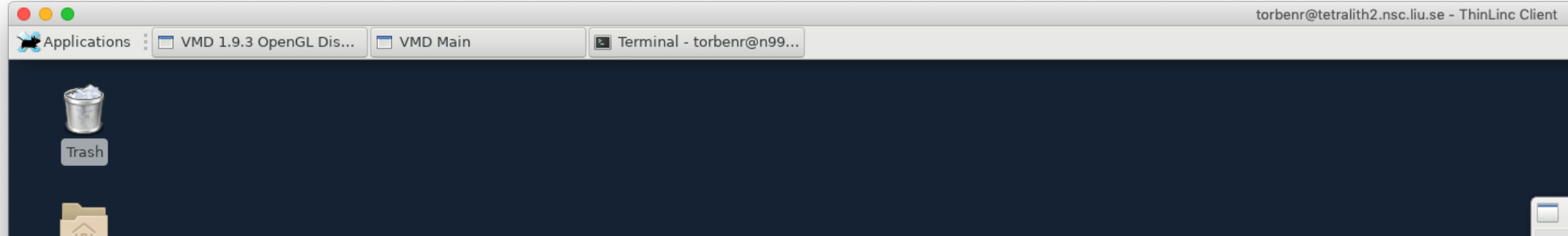

Home

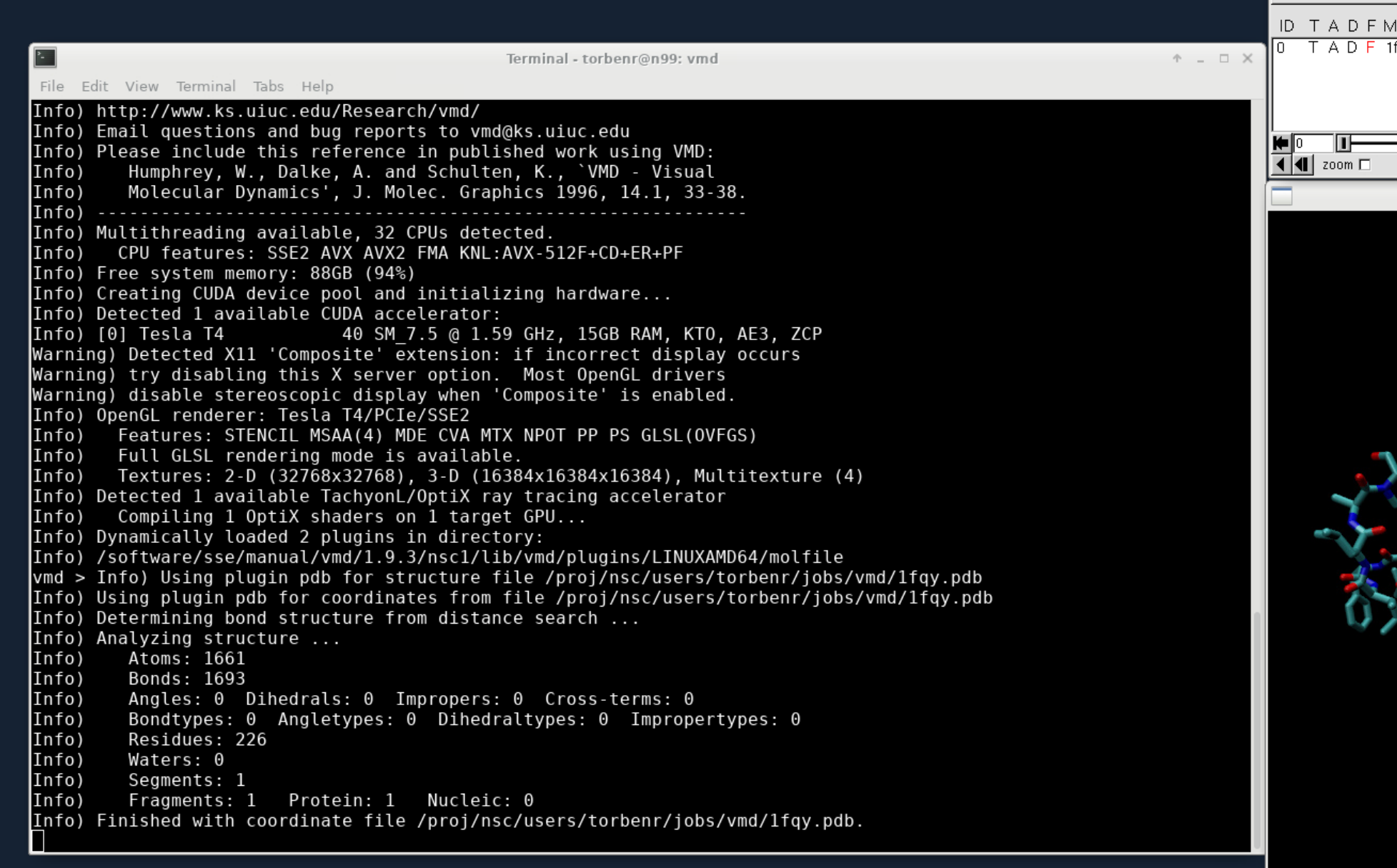

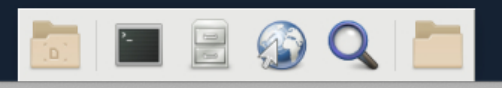

 $\overline{\phantom{a}}$ 

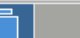

20:06 Torben Rasmussen

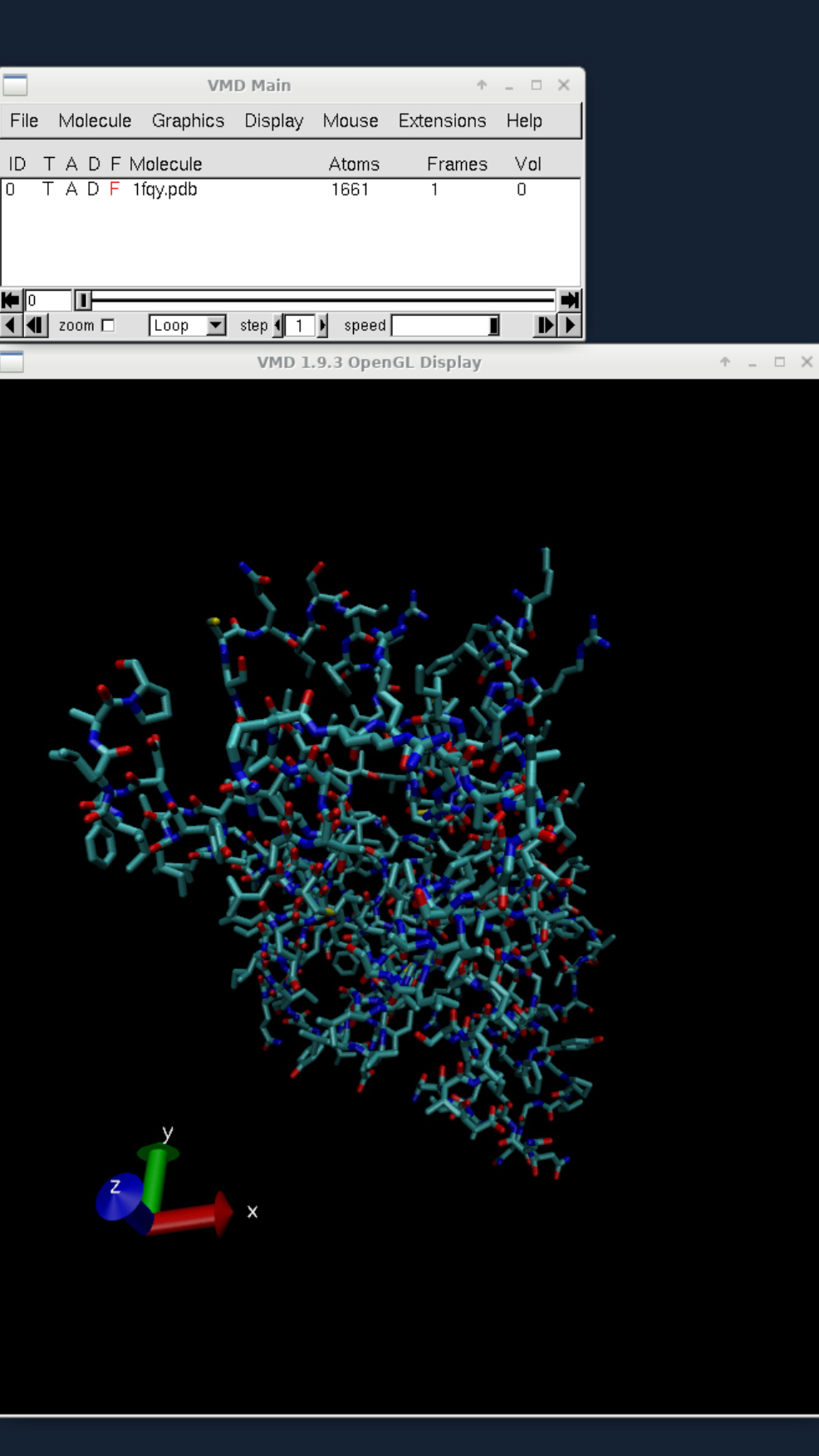

# **USING SINGULARITY/APPTAINER AND NGC**

[NGC Catalog](https://ngc.nvidia.com/): Software Hub with containers with a range of GPUaccelerated software for NVIDIA GPUs

```
[torbenr@tetralith1]$ interactive -n 1 -c 32 --gpus-per-task=1 -t 60 -A nsc --reservation=devel
salloc: Pending job allocation 22784449
salloc: job 22784449 queued and waiting for resources
salloc: job 22784449 has been allocated resources
salloc: Granted job allocation 22784449
salloc: Waiting for resource configuration
salloc: Nodes n1130 are ready for job
[torbenr@n1130]$ export APPTAINER_BIND="/proj,/scratch/local,/software:/software:ro"
[torbenr@n1130]$ apptainer run --nv tf20.09_py3.v3.sif
Usage example: change_mofed_version.sh 4.5-1.0.1
```
================ == TensorFlow == ================

NVIDIA Release 20.09-tf2 (build 16003717) TensorFlow Version 2.3.0

Container image Copyright (c) 2020, NVIDIA CORPORATION. All rights reserved. Copyright 2017-2020 The TensorFlow Authors. All rights reserved.

Various files include modifications (c) NVIDIA CORPORATION. All rights reserved. NVIDIA modifications are covered by the license terms that apply to the underlying project or file.

Detected MOFED .

Singularity>

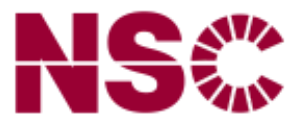

### Use the python environment in the container:

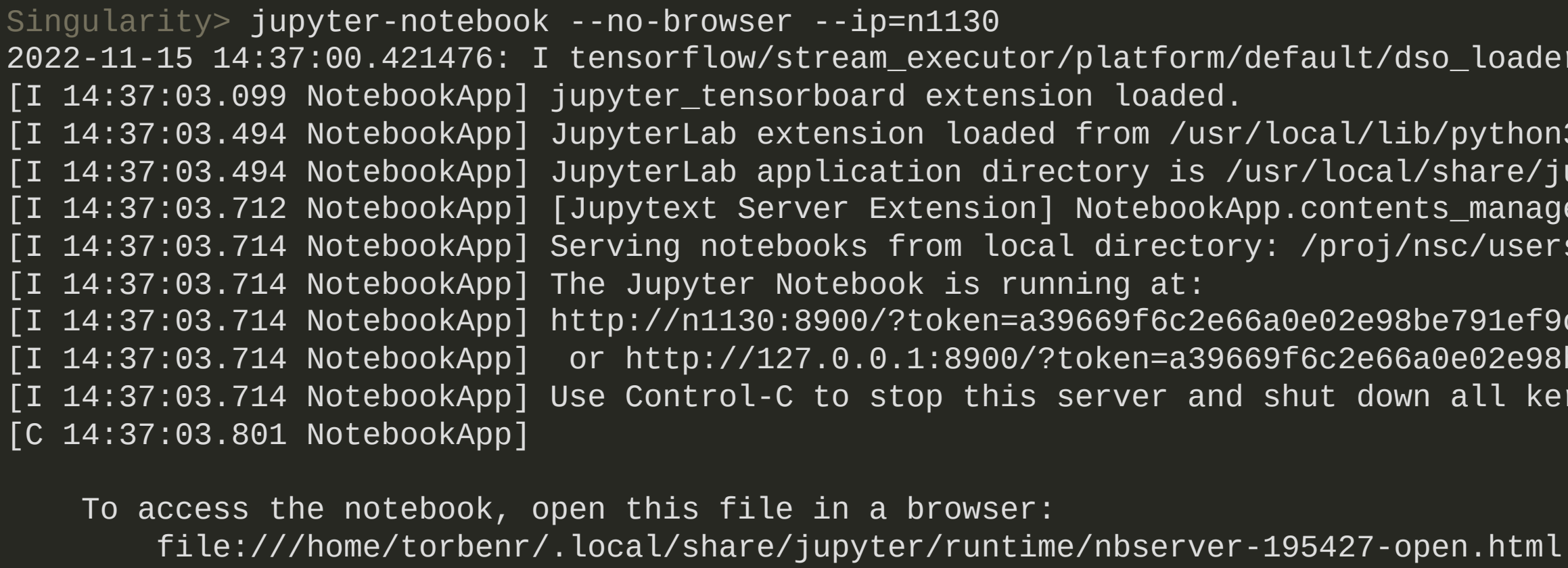

- Or copy and paste one of these URLs:
- http://n1130:8900/?token=a39669f6c2e66a0e02e98be791ef9ce042346d15e755ac3d or http://127.0.0.1:8900/?token=a39669f6c2e66a0e02e98be791ef9ce042346d15e755ac3d

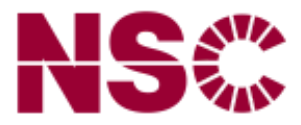

o\_loader.cc:49] Successfully opened dynamic libr /python3.6/dist-packages/jupyterlab share/jupyter/lab s\_manager\_class is (a subclass of) jupytext.Text sc/users/torbenr/jobs/ngc e791ef9ce042346d15e755ac3d

0e02e98be791ef9ce042346d15e755ac3d all kernels (twice to skip confirmation).

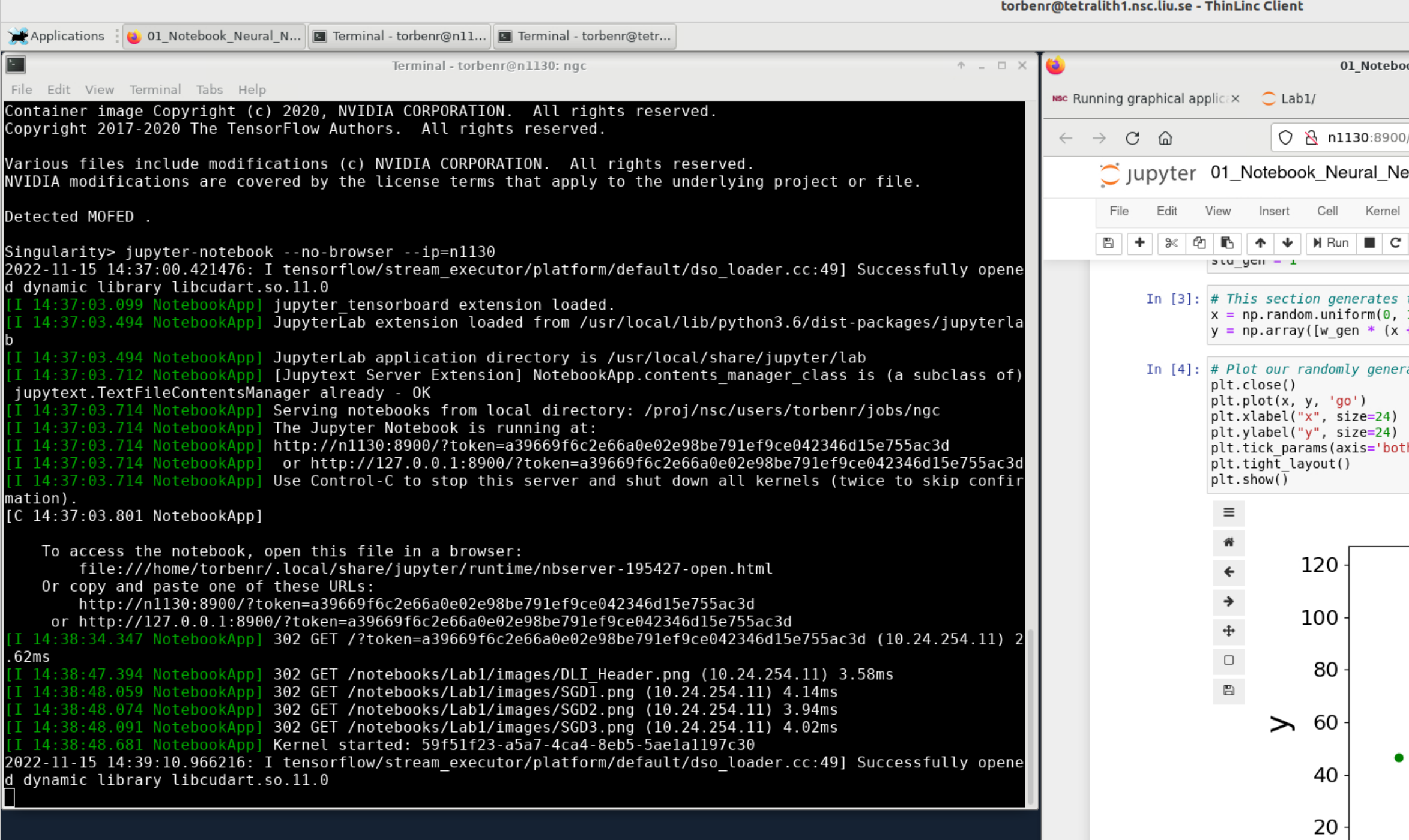

 $\overline{a}$ 

### Defining the model

Regardless of the complexity of t

 $0<sub>1</sub>$ 

 $\dot{\mathbf{O}}$ 

- Creating a definition of the r
- 

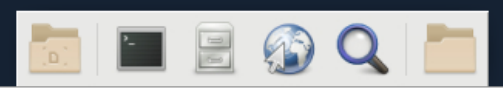

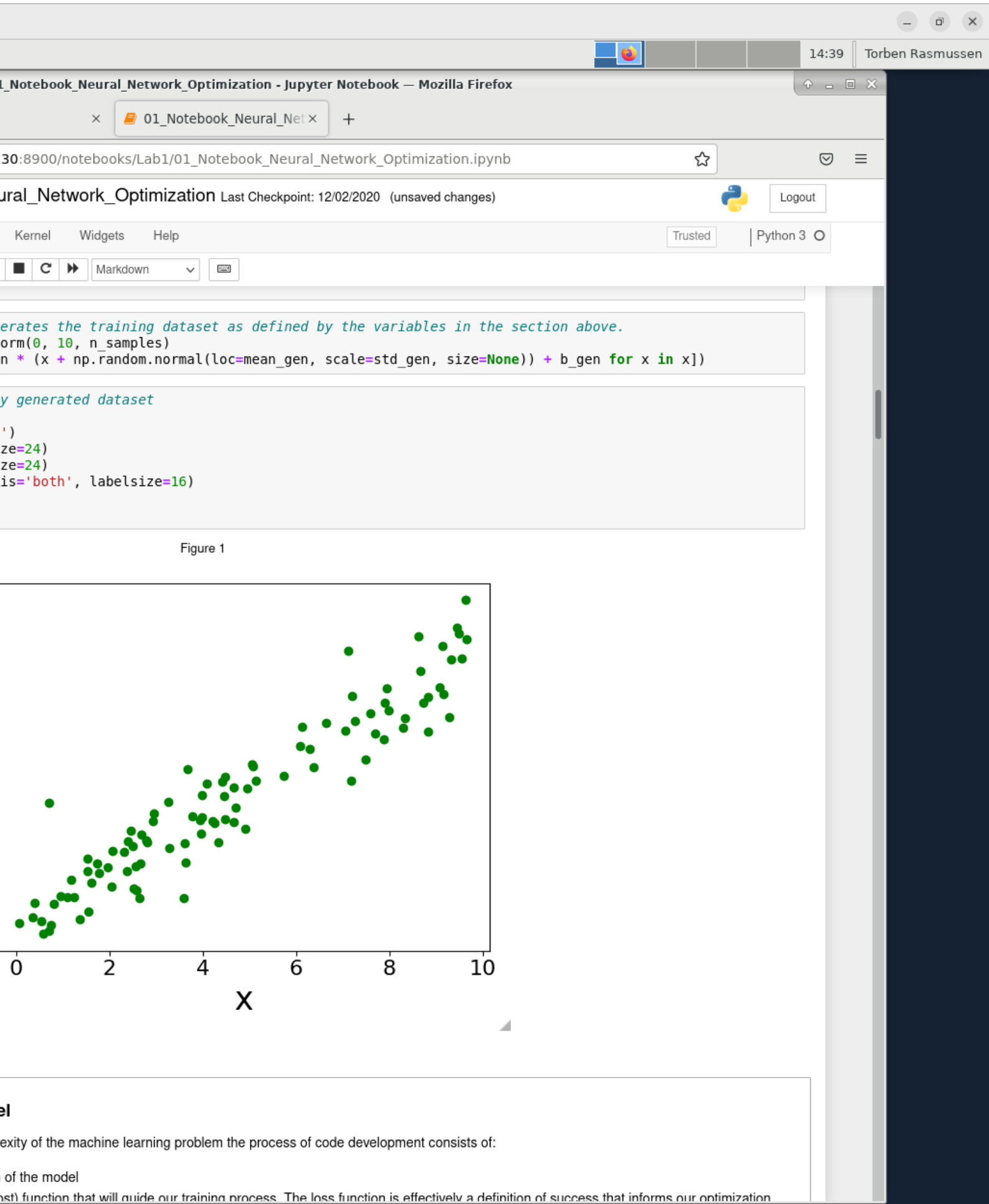

. Defining the loss (cost) function that will quide our training process. The loss function is effectively a definition of success that informs our optimization

### Building an Apptainer container from an NGC Docker image:

```
[torbenr@tetralith1]$ interactive -n 1 -c 32 --gpus-per-task=1 -t 60 -A snic2020-5-235 --reservation=devel
⋮
[torbenr@n1112]$ cat sourceme.txt
export SINGULARITY_DOCKER_USERNAME='$oauthtoken'
export SINGULARITY_DOCKER_PASSWORD="long-pw-private-string"
export SINGULARITY_BIND="/proj,/scratch/local,/software:/software:ro"
[torbenr@n1112]$ . . /sourceme.txt
<code>[torbenr@n1112]</code>$ singularity build tf20.09_py3.sif docker://nvcr.io/nvidia/tensorflow:20.09-tf2-py3
[torbenr@n1112]$ singularity run --nv tf20.09_py3.sif
Singularity>
```
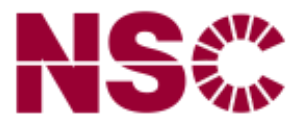

### Monitoring GPU usage:

 $\left[\texttt{torbenr@tetrality}\right]$ \$  $\texttt{interactive -N 1 -- gpus=1 -t 60 -A snic2020-5-235 --reservation=devel}$ [torbenr@n75]\$ tmux  $\#$  ^b  $c$ [torbenr@n75]\$ apptainer run --nv -B \$PWD:/host\_pwd --pwd /host\_pwd relion\_3.1.3.sif ./ngc\_run\_relion.sh  $#$  ^b  $\Theta$ [torbenr@n75]\$ nvidia-smi Mon Apr 24 15:17:39 2023 +-----------------------------------------------------------------------------+ | NVIDIA-SMI 515.105.01 Driver Version: 515.105.01 CUDA Version: 11.7 | |-------------------------------+----------------------+----------------------+ GPU Name Persistence-M| Bus-Id Disp.A | Volatile Uncorr. ECC | Fan Temp Perf Pwr:Usage/Cap| Memory-Usage | GPU-Util Compute M. | | | | MIG M. | |===============================+======================+======================| | 0 Tesla T4 On | 00000000:3B:00.0 Off | 0 | | N/A 40C P0 34W / 70W | 233MiB / 15360MiB | 0% Default | | | | N/A | +-------------------------------+----------------------+----------------------+ +-----------------------------------------------------------------------------+ Processes: GPU GI CI PID Type Process name GPU Memory | ID ID Usage | |=============================================================================| 0 N/A N/A 66383 C relion\_refine\_mpi 103MiB 0 N/A N/A 66384 C relion\_refine\_mpi 103MiB 0 N/A N/A 66392 C nvidia-cuda-mps-server 23MiB +-----------------------------------------------------------------------------+

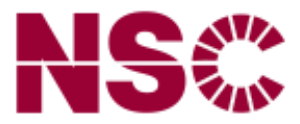

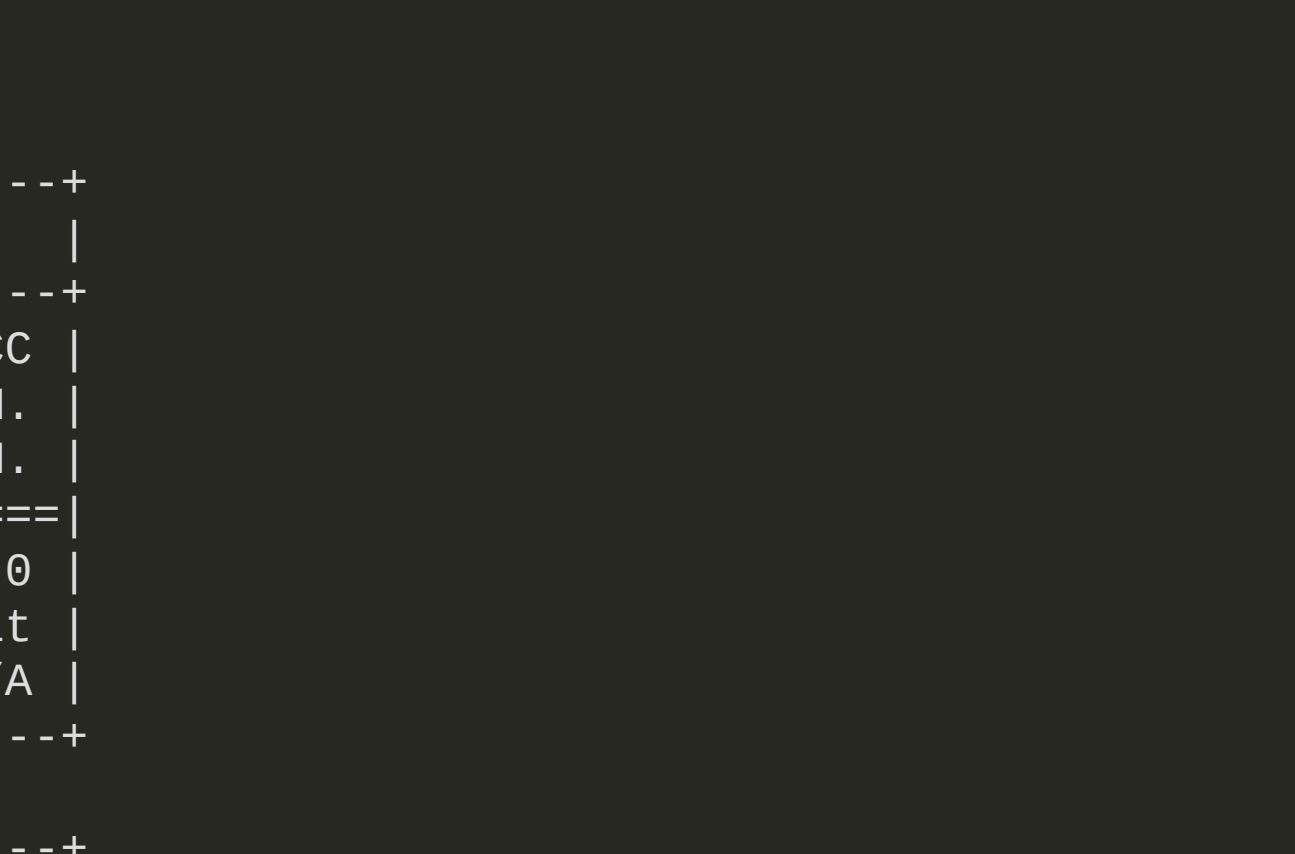

## Monitoring GPU usage: (load)

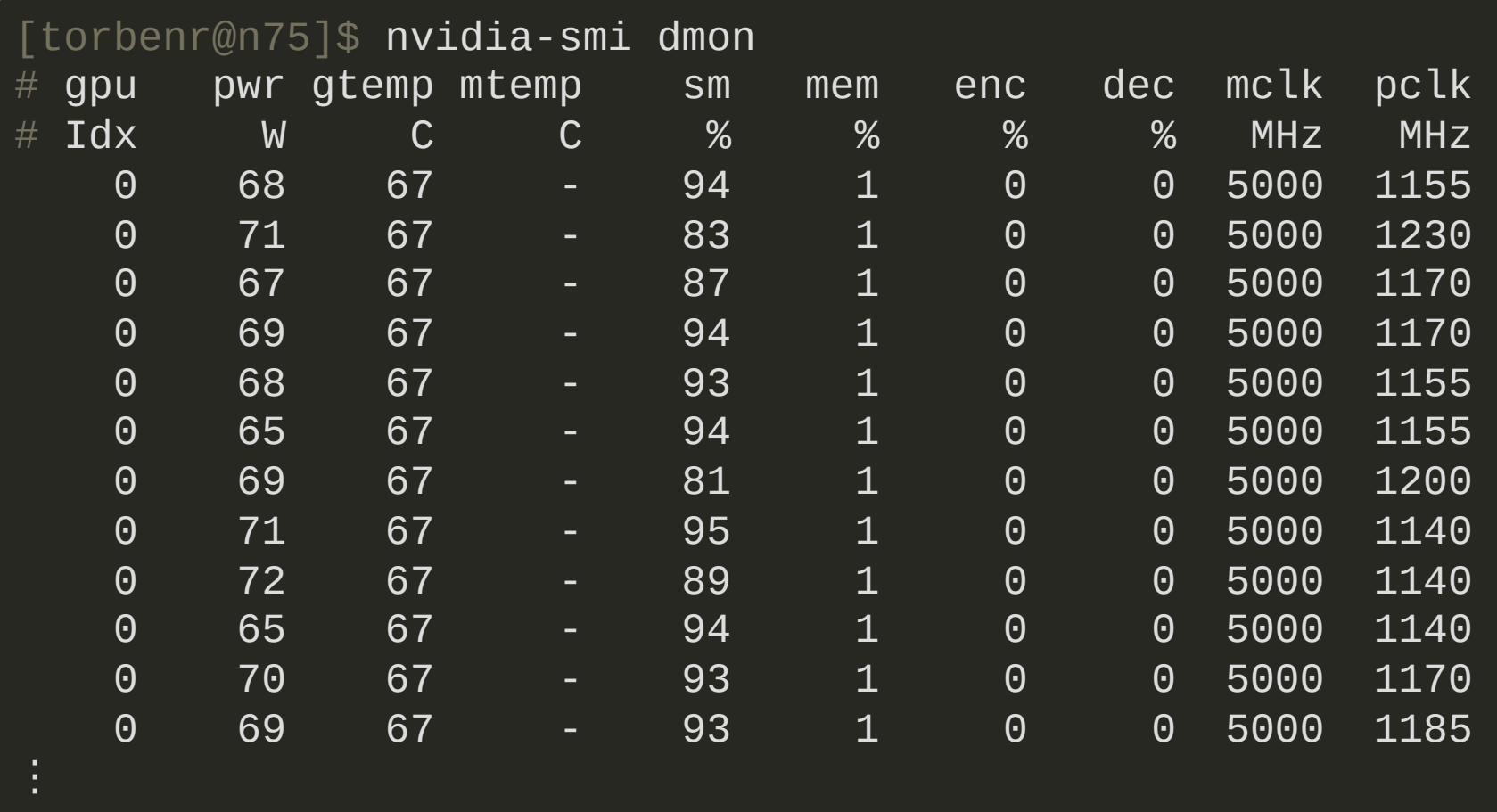

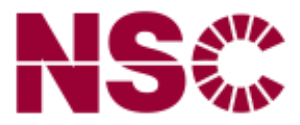

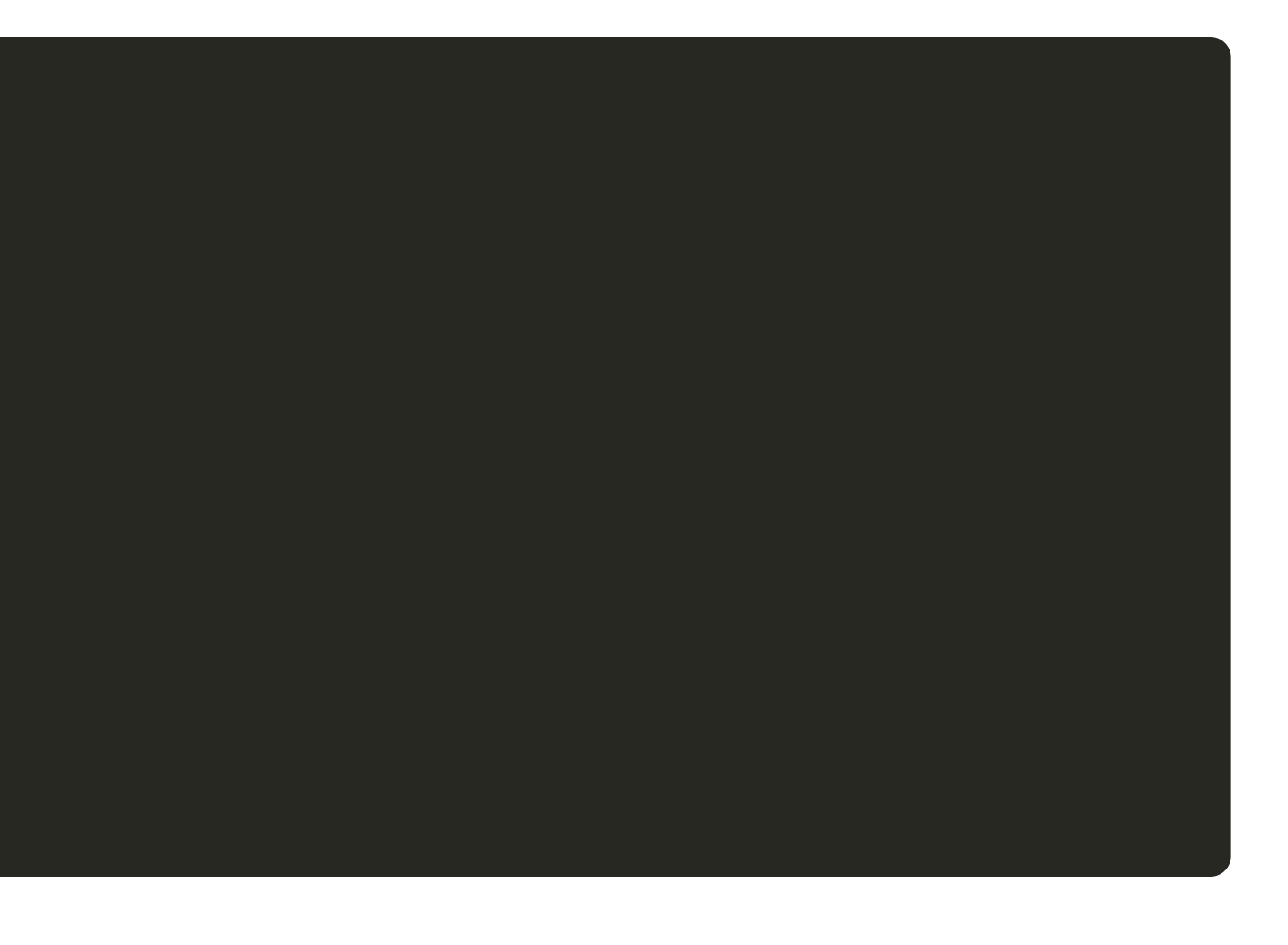

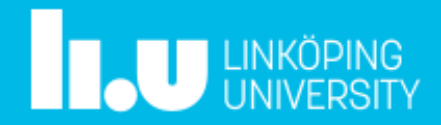

# **GPU nodes in Sigma**

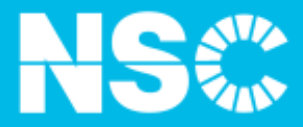

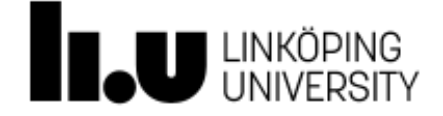

### **HARDWARE:**

- Two new nodes
- **Note:** 36 CPU cores
- 384 GiB of primary memory (RAM)
- Four NVIDIA Tesla V100 SXM2 GPUs (Volta)
- Two 7680GB NVMe SSD scratch disks (~14TiB total)

Further reading: [www.nsc.liu.se/systems/sigma/](https://www.nsc.liu.se/systems/sigma/)

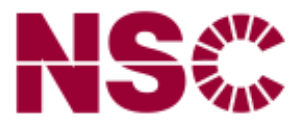

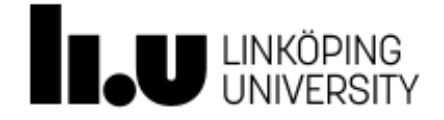

### **TESLA V100 SXM2 SPECIFICATIONS:**

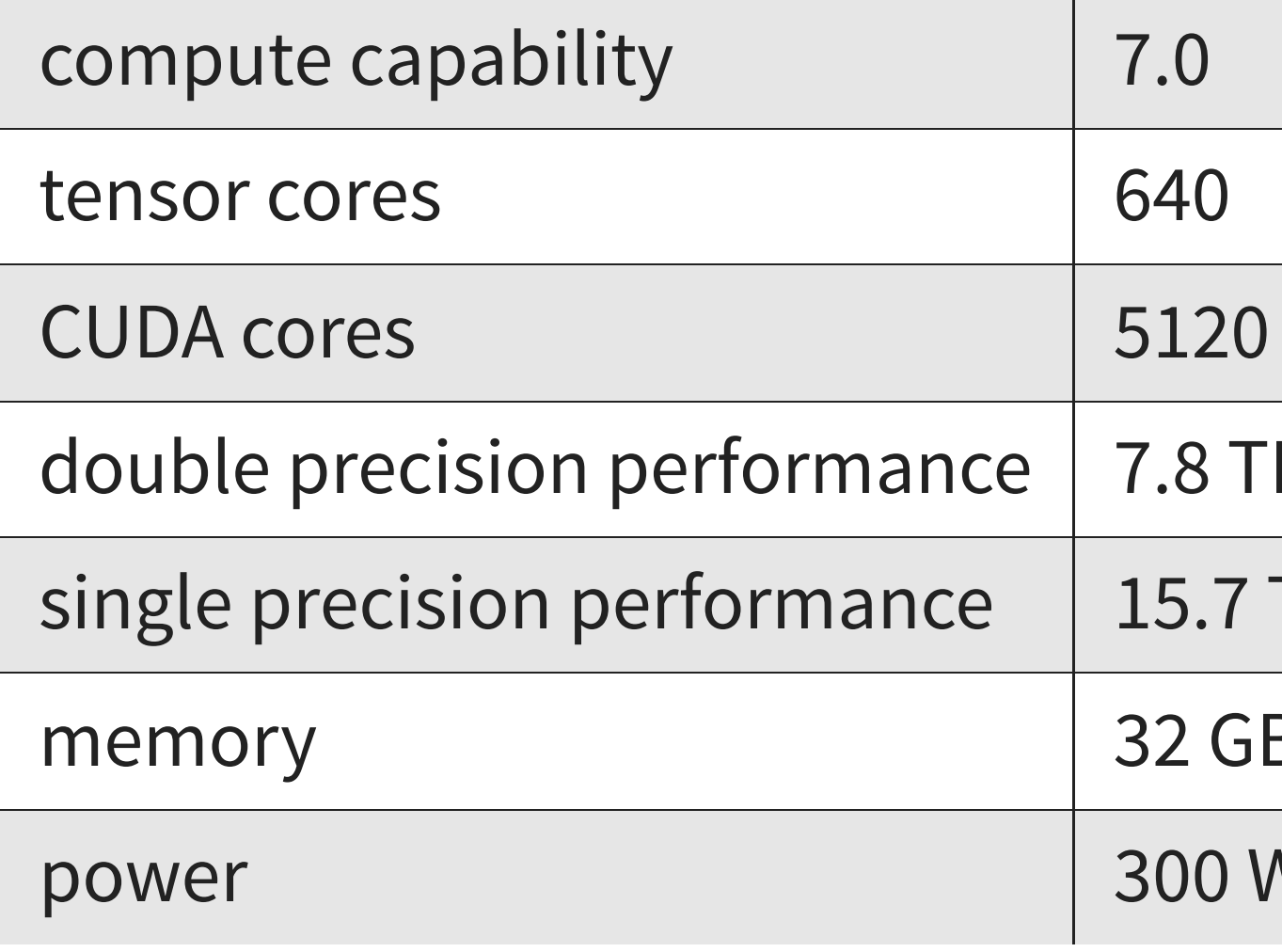

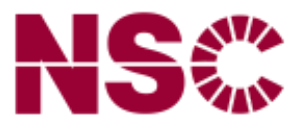

- 
- 
- 
- .8 TFLOPS
- 5.7 TFLOPS
- $2 GB$
- 00 W

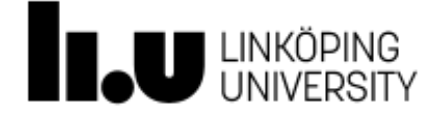

- Access currently restricted to Machine learning projects
- Applyusing the LiU Local GPU 2022 round in SUPR
- Can be used for both single and double precision FP

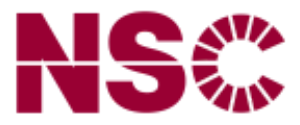

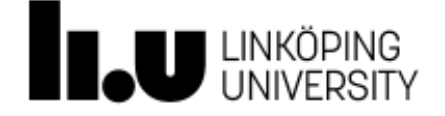

# **ALLOCATING ONE GPU**

### Using interactive:

<code>[torbenr@sigma]\$</code> interactive -n 1 -c 9 --gpus-per-task=1 -t 60 -A LiU-gpu-2022-4 --reservation=gpu salloc: Granted job allocation 3330796 salloc: Waiting for resource configuration salloc: Nodes n2017 are ready for job [torbenr@n2017]\$

### -n 1

Allocate 1 task

 $-c$  9

Generally allocate 9 CPU-cores per GPU

 $-$ gpus-per-task=1

Allocates the GPU

-A "slurm account"

Needed unless you are only included in a LiU-gpu-202X-Y project

--reservation=gpu

Required flag!

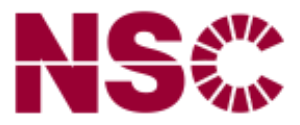

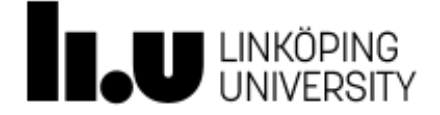

# **ALLOCATING ONE GPU**

Multiple ranks per GPU:

[torbenr@sigma]\$ interactive -n 2 -c 4 --gpus=1 -t 60 -A LiU-gpu-2022-4 --reservation=gpu salloc: Granted job allocation 3330801 salloc: Waiting for resource configuration salloc: Nodes n2017 are ready for job [torbenr@n2017]\$

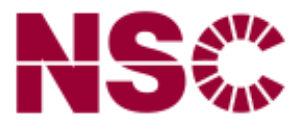

22

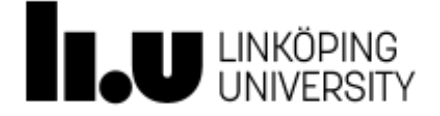

# **ALLOCATING ONE GPU**

Batch script header:

### #!/bin/bash

#SBATCH --ntasks=1 #SBATCH --cpus-per-task=9 #SBATCH --gpus-per-task=1 #SBATCH --time=24:00:00 #SBATCH --account=LiU-gpu-2022-4 #SBATCH --reservation=gpu

Here I've used long options  $(e.g.$  --ntasks=1), but short options  $(e.g.$  -n 1) also work!

Further reading: [www.nsc.liu.se/support/systems/sigma-GPU-user-guide/](https://www.nsc.liu.se/support/systems/sigma-GPU-user-guide/)

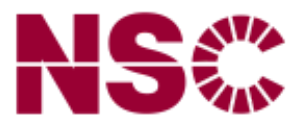

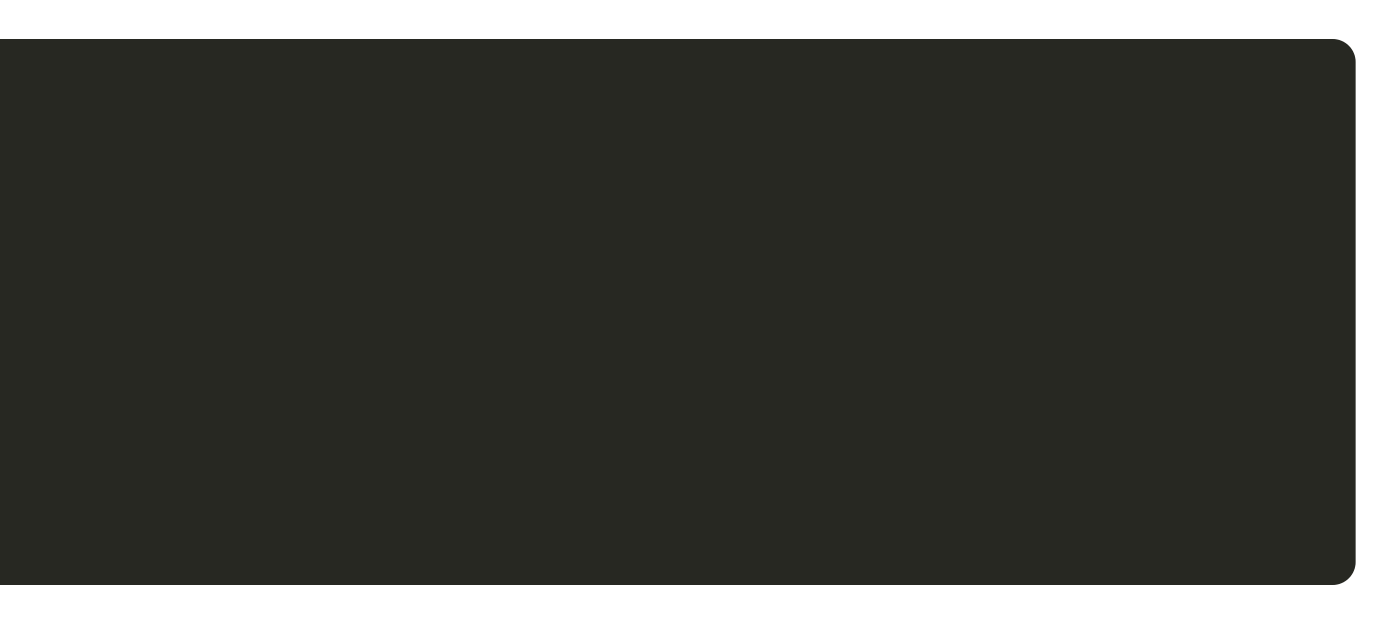

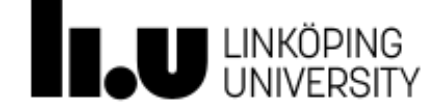

[torbenr@sigma]\$ interactive -n 1 -c 9 --gpus-per-task=1 -t 60 -A LiU-gpu-2022-4 --reservation=gpu salloc: Granted job allocation 3330796 salloc: Waiting for resource configuration salloc: Nodes n2017 are ready for job [torbenr@n2017]\$ nvidia-smi Tue Nov 15 10:56:00 2022 +-----------------------------------------------------------------------------+ | NVIDIA-SMI 515.65.01 Driver Version: 515.65.01 CUDA Version: 11.7 | |-------------------------------+----------------------+----------------------+ | GPU Name Persistence-M| Bus-Id Disp.A | Volatile Uncorr. ECC | | Fan Temp Perf Pwr:Usage/Cap| Memory-Usage | GPU-Util Compute M. | | | | MIG M. | |===============================+======================+======================| | 0 Tesla V100-SXM2... On | 00000000:61:00.0 Off | 0 | | N/A 39C P0 41W / 300W | 0MiB / 32768MiB | 0% Default | | | | N/A | +-------------------------------+----------------------+----------------------+ +-----------------------------------------------------------------------------+ Processes: GPU GI CI PID Type Process name GPU Memory | ID ID Usage | |=============================================================================| No running processes found +-----------------------------------------------------------------------------+ [torbenr@n2017]\$

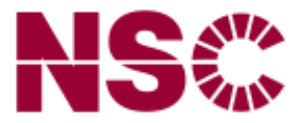

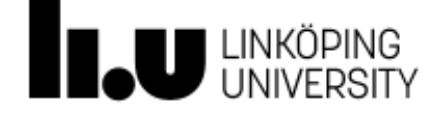

 $\Gamma$ torbenr@n001716

## **ALLOCATING TWO GPUS**

Using interactive:

[torbenr@sigma]\$ interactive -n 1 -c 18 --gpus-per-task=2 -t 60 -A LiU-gpu-2 salloc: Granted job allocation 3330818 salloc: Waiting for resource configuration salloc: Nodes n2017 are ready for job [torbenr@n2017]\$ nvidia-smi Tue Nov 15 12:02:15 2022 +-----------------------------------------------------------------------------+ | NVIDIA-SMI 515.65.01 Driver Version: 515.65.01 CUDA Version: 11.7 | |-------------------------------+----------------------+----------------------+ GPU Name Persistence-M| Bus-Id Disp.A | Volatile Uncorr. EC Fan Temp Perf Pwr:Usage/Cap| Memory-Usage | GPU-Util Compute | | | MIG M. | |===============================+======================+======================| 0 Tesla V100-SXM2... On | 00000000:61:00.0 Off |<br>A 39C P0 41W / 300W | 0MiB / 32768MiB | N/A 39C P0 41W / 300W | 0MiB / 32768MiB | 0% Defau | | | N/A | +-------------------------------+----------------------+----------------------+ | 1 Tesla V100-SXM2... On | 00000000:62:00.0 Off | 0 | N/A 39C P0 41W / 300W | 0MiB / 32768MiB | 0% Default | | | N/A | +-------------------------------+----------------------+----------------------+ +-----------------------------------------------------------------------------+ | Processes: | GPU GI CI PID Type Process name GPU Memor | ID ID Usage | |=============================================================================| No running processes found +-----------------------------------------------------------------------------+

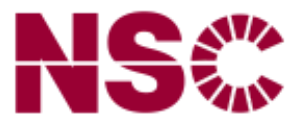

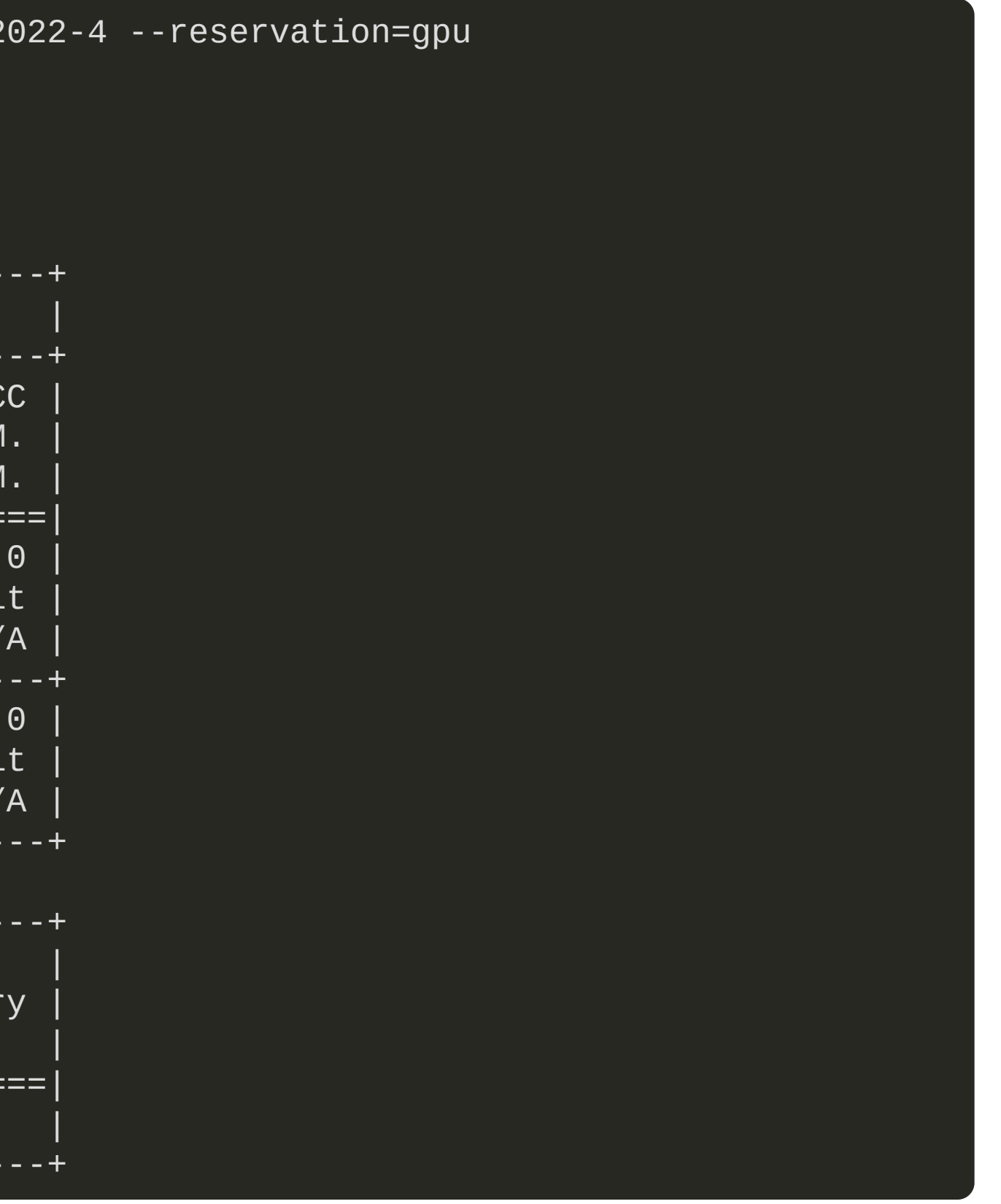

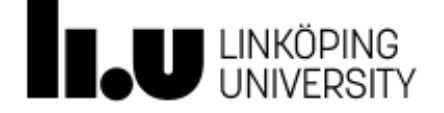

# **USING SINGULARITY AND NGC**

### [NGC Catalog](https://ngc.nvidia.com/): Software Hub with containers with a range of GPUaccelerated software for NVIDIA GPUs

[torbenr@sigma]\$ interactive -n 1 -c 18 --gpus-per-task=v100:2 -t 60 -A LiU-gpu-2022-4 --reservation=gpu salloc: Granted job allocation 1512491 srun: Step created for job 1512491 [torbenr@n2017]\$ . ./sourceme.txt [torbenr@n2017]\$ singularity run --nv tf20.09\_py3.v3.sif

================ == TensorFlow == ================

NVIDIA Release 20.09-tf2 (build 16003717) TensorFlow Version 2.3.0

Container image Copyright (c) 2020, NVIDIA CORPORATION. All rights reserved. Copyright 2017-2020 The TensorFlow Authors. All rights reserved.

Various files include modifications (c) NVIDIA CORPORATION. All rights reserved. NVIDIA modifications are covered by the license terms that apply to the underlying project or file.

Detected MOFED 5.0-0.

NOTE: MOFED driver was detected, but nv\_peer\_mem driver was not detected. Multi-node communication performance may be reduced.

Singularity>

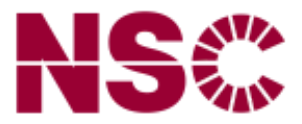